### CSci 127: Introduction to Computer Science

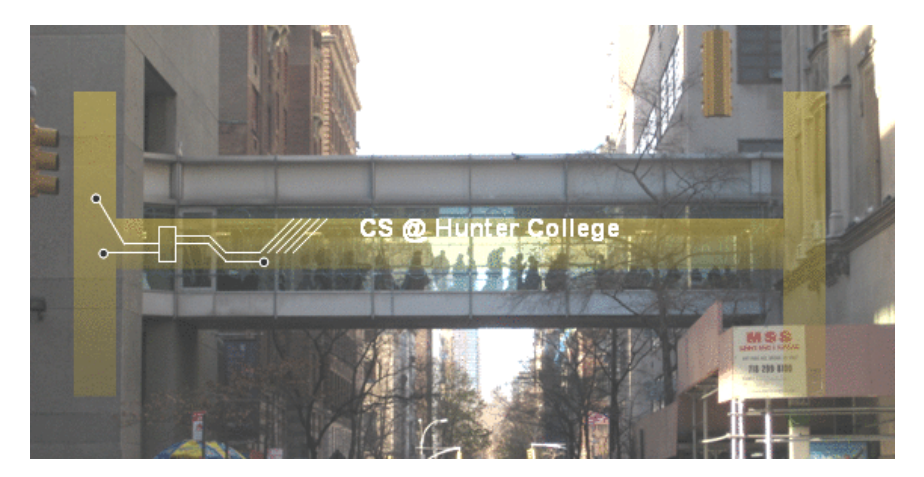

hunter.cuny.edu/csci

イロト イ部 トイモト イモト

 $\equiv$ CSci 127 (Hunter) Lecture 7 21 March 2018 1 / 26

### Functions

```
#Name: vour name here
#Date: October 2017
#This program, uses functions,
      says hello to the world!
#
```

```
def main():print("Hello, World!")
```

```
if _name_ = "main_ ":
    main()
```
- Functions are a way to break code into pieces, that can be easily reused.
- Many languages require that all code must be organized with functions.
- The opening function is often called main()
- You call or invoke a function by typing its name, followed by any inputs, surrounded by parenthesis: Example: print("Hello", "World")

 $\left\{ \begin{array}{ccc} 1 & 0 & 0 \\ 0 & 1 & 0 \end{array} \right\}$  ,  $\left\{ \begin{array}{ccc} 0 & 0 & 0 \\ 0 & 0 & 0 \end{array} \right\}$  ,  $\left\{ \begin{array}{ccc} 0 & 0 & 0 \\ 0 & 0 & 0 \end{array} \right\}$ 

• Can write, or **define** your own functions, which are stored, until invoked or called.

"Hello, World!" with Functions

- #Name: your name here #Date: October 2017 #This program, uses functions, says hello to the world!  $#$
- def main(): print("Hello, World!")

if  ${\sf __name{\_} == " \_main{\_}}$ :  $main()$ 

CSci 127 (Hunter) Lecture 7 21 March 2018 9 / 26

イロト イ何 トイヨ トイヨ トーヨー つなべ

### Python Tutor

#Name: your name here #Date: October 2017 #This program, uses functions,  $#$ says hello to the world!

 $def main():$ print("Hello, World!")

if  $_name_-=$  " $_name_$ ":  $main()$ 

(Demo with pythonTutor)

イロト イ母 トイミト イミト ニヨー りんぐ

### In Pairs or Triples:

*1. Predict what the code will do: 2. Fill in the missing code:*

```
def totalWithTax(food.tip):
    total = 0\text{tax} = 0.0875total = food + food * taxtotal = total + tipreturn(total)
lunch = float(input('Enter lunch total:')))lTip = float(input('Enter lunch tip:')')lTotal = totalWithTax(lunch, lTip)
print('Lunch total is', lTotal)
dinner= float(input('Enter dinner total: '))
dTip = float(input('Enter dinner tip:')))dTotal = totalWithTax(dinner, dTip)print('Dinner total is', dTotal)
```
#### def monthString(monthNum):

Takes as input a number, monthNum, and returns the corresponding month name as a string. Example: monthString(1) returns "January". Assumes that input is an integer ranging from 1 to

```
monthString = "
```

```
#################################
```
### FILL IN YOUR CODE HERE ### ### Other than your name above, ### ### this is the only section ### ### you change in this program. ### \*\*\*\*\*\*\*\*\*\*\*\*\*\*\*\*\*\*\*\*\*\*\*\*\*\*\*\*\*\*\*\*\*\*\*

```
return(monthString)
```

```
def main():
```
 $n = int(input('Enter the number of the month: '))$  $mString = monthString(n)$ print('The month is', mString)

### Python Tutor

def totalWithTax(food,tip):  $total = 0$  $tax = 0.0875$  $total = food + food * tax$  $total - total + tip$ return(total)

lunch = float(input('Enter lunch total: ')) lTip = float(input('Enter lunch tip:' )) lTotal = totalWithTax(lunch, lTip) print('Lunch total is', lTotal)

dinner= float(input('Enter dinner total: ')) dTip = float(input('Enter dinner tip:' )) dTotal = totalWithTax(dinner, dTip) print('Dinner total is', dTotal)

### (Demo with pythonTutor)

 $\mathcal{A} \otimes \mathcal{B} \rightarrow \mathcal{A} \otimes \mathcal{B} \rightarrow \mathcal{A} \otimes \mathcal{B} \rightarrow \mathcal{B} \otimes \mathcal{B} \otimes \mathcal{B} \rightarrow \mathcal{B} \otimes \mathcal{B} \otimes \mathcal{B} \otimes \mathcal{B} \rightarrow \mathcal{B} \otimes \mathcal{B} \otimes \mathcal{B} \otimes \mathcal{B} \otimes \mathcal{B} \otimes \mathcal{B} \rightarrow \mathcal{B} \otimes \mathcal{B} \otimes \mathcal{B} \otimes \mathcal{B} \otimes \mathcal{B} \otimes \mathcal{B} \otimes \$ 

 $\Omega$ 

def monthString(monthNum):

Takes as input a number, monthNum, and returns the corresponding month name as a string. Example: monthString(1) returns "January". Assumes that input is an integer ranging from 1 to 12

monthString = ""

#### \*\*\*\*\*\*\*\*\*\*\*\*\*\*\*\*\*\*\*\*\*\*\*\*\*\*\*\*\*\*\*\*\*\*\*\* ### FILL IN YOUR CODE HERE ### ### Other than your none above. ###

NOW this is the only section 000 

return(monthString)

#### def main():

n = int(input('Enter the number of the month: ')) nString = monthString(n) print('The month is', mString)

### (Demo with IDLE)

CSci 127 (Hunter) Lecture 7 21 March 2018 13 / 26

イロト イ団 トイミト イミト ニヨー りんぺ

### In Pairs or Triples:

*Predict what the code will do:*

```
#CSci 127 Teaching Staff
#Trianales two ways...
import turtle
def setUp(t. dist. col):
     t. penup()t.forward(dist)
     t.pendown()
     t.color(col)
def nestedTriangle(t, side):
     if side > 10for i in range(3):
               t.forward(side)
               t. left(120)nestedTriangle(t, side/2)
def fractalTriangle(t, side):
     if side > 10:
          for i in range(3):
               t.forward(side)
               t. left(120)fractalTrianale(t. side/2)
```
 $def main():$ 

 $nessa = turtle.Turtle()$ setUp(nessa, 100, "violet") nestedTrianale(nessa, 160)

 $frank = \text{turtle}.\text{Turtle}$ setUp(frank, -100, "red") fractalTriangle(frank, 160)

if name  $==$  " main ":  $main()$ 

イロト イ母 トイラト イヨト  $OQ$ CSci 127 (Hunter) Lecture 7 21 March 2018 14 / 26

# IDLE

#CSci 127 Teaching Staff #Trianales two ways... import turtle def setUp(t, dist, col): t.penup() t.forward(dist) t.pendown() t.color(col) def nestedTriangle(t, side):  $if side > 10$ : for  $i$  in range $(3)$ : t.forward(side)  $t. left(120)$ nestedTriangle(t, side/2) def fractalTriangle(t, side): if side  $> 10$ : for  $i$  in range $(3)$ : t.forward(side)  $t. left(120)$ fractalTriangle(t, side/2)

### (Demo with IDLE)

 $OQ$ 

지수는 지금에 지수는 지수는 지수는 것

### Recap: Functions

#Name: your name here #Date: October 2017 #This proaram, uses functions, says hello to the world! #

```
def main():print("Hello, World!")
```

```
if {\_}name{\_} == "{\_}main{\_}":main()
```
- Functions are a way to break code into pieces, that can be easily reused.
- You call or invoke a function by typing its name, followed by any inputs, surrounded by parenthesis: Example: print("Hello", "World")
- Can write, or define your own functions, which are stored, until invoked or called.

 $\Omega$ 

 $\left\{ \begin{array}{ccc} 1 & 0 & 0 \\ 0 & 1 & 0 \end{array} \right\}$  ,  $\left\{ \begin{array}{ccc} 0 & 0 & 0 \\ 0 & 0 & 0 \end{array} \right\}$  ,  $\left\{ \begin{array}{ccc} 0 & 0 & 0 \\ 0 & 0 & 0 \end{array} \right\}$ 

In Pairs or Triples:

*Predict what the code will do:*

```
motto = "Mihi Cura Futuri"l = len(motto)for i in range(l):
   print(motto[i])
for j in range(1-1, -1, -1):
    print(motto[j])
```

```
import matplotlib.pyplot as plt
import numpy as np
img = plt.inread('csBridge.png')plt.imshow(img)
plt.show()
height = img.shape[0]width = img.shape[1]img2 = img[:height/2, :width/2]plt.imshow(img2)
plt.show()
```
イロト イ母ト イヨト イヨト

 $\Omega$ 

### Python Tutor

```
motto = "Mihi Cura Futuri"l = len(motto)for i in range(l):
    print(motto[i])
for j in range(l-1, -1, -1):
    print(motto[j])
```
(Demo with pythonTutor)

 $\equiv$   $\curvearrowleft$   $\curvearrowright$   $\curvearrowright$ 

イロト イ押ト イミト イヨト

# Accessing Structured Data: NYC Open Data

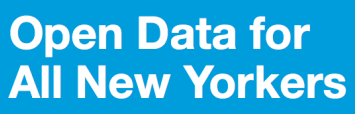

Where can you find public Wi-Fi in your neighborhood? What kind of tree is in front of your office? Learn about where you live, work, eat, shop and play using NYC Open Data.

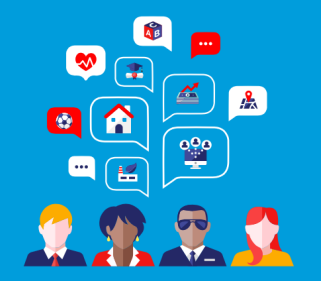

(□ ) ( ) → (

Search Open Data for things like 311, Buildings, Crime

- Freely available source of data.
- Maintained by the NYC data analytics team.
- We will use several different ones for this class.
- Will use pandas, pyplot & folium libraries to analyze, visualize and map the data.
- Lab 7 covers accessing and downloading NYC OpenData datasets.

### Structured Data

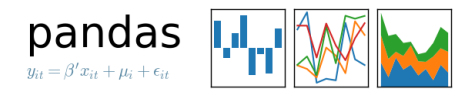

- Common to have data structured in a spread sheet.
- The text file version is called CSV for comma separated values.
- Each row is a line; columns are separated by commas.
- We will use the popular Python Data Analysis Library (**Pandas**).
- To use, add to the top of your file:

import pandas as pd

To read in a CSV file:

 $myVar = pd.read_csv("myFile.csv")$ 

CSci 127 (Hunter) Lecture 7 21 March 2018 20 / 26

イロト イ母ト イヨト イヨト

### Example: Reading in CSV Files

import matplotlib.pyplot as plt import pandas as pd

pop = pd.read csv('nycHistPop.csv',skiprows=5)

pop.plot(x="Year") plt.show()

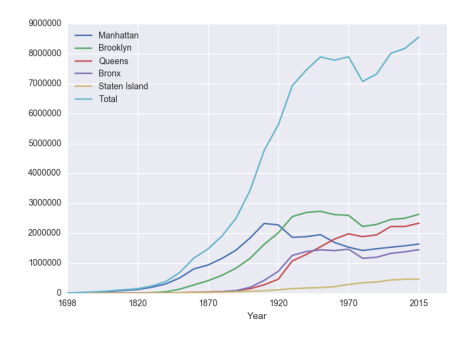

Source: https://en.wikipedia.org/wiki/Demographics of New York City...... All population figures are consistent with present-day boundaries.,,,,,, First census after the consolidation of the five boroughs, .....

Tear, Manhattan, Brooklyn, Queens, Bronx, Staten Island, Total 1698, 4937, 2017, , , 727, 7681 1771, 21863, 3623, , , 2847, 28423 1790.33131.4549.6159.1781.3827.49447 1800, 60515, 5740, 6642, 1755, 4563, 79215 1810, 96373, 8303, 7444, 2267, 5347, 119734 1820.123706.11187.8246.2782.6135.152056 1830, 202589, 20535, 9049, 3023, 7082, 242278 1840, 312710, 47613, 14480, 5346, 10965, 391114 1850.515547.138882.18593.8032.15061.696115 1860, 813669, 279122, 32903, 23593, 25492, 1174779 1870, 942292, 419921, 45468, 37393, 33029, 1478103 1880.1164673.599495.56559.51980.38991.1911698 1890, 1441216, 838547, 87050, 88908, 51693, 2507414 1900, 1850093, 1166582, 152999, 200507, 67021, 3437202 1910.2331542.1634351.284041.430980.85969.4766883 1920, 2284103, 2018356, 469042, 732016, 116531, 5620048 1930.1867312.2560401.1079129.1265258.158346.6930446 1940.1889924.2698285.1297634.1394711.174441.7454995 1950, 1960101, 2738175, 1550849, 1451277, 191555, 7891957 1966 169291 2622319 1959529 1424915 221991 2281994 1970.1539233.2602012.1986473.1471701.295443.7894862 1980, 1428285, 2230936, 1891325, 1168972, 352121, 7071639 1990.1487536.2300664.1951598.1203789.378977.7322564 2000, 1537195, 2465326, 2229379, 1332650, 443728, 8008278 2010, 1585873, 2504700, 2230722, 1385108, 468730, 8175133 2015.1644518.2636735.2339150.1455444.474558.8550405

nycHistPop.csv

In Lab 6

CSci 127 (Hunter) Lecture 7 21 March 2018 21 / 26

 $\equiv$ 

 $OQ$ 

イロト イ母 トイラト イヨト

### Series in Pandas

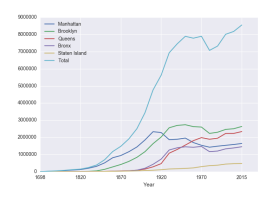

- Series can store a column or row of a DataFrame.
- Example: pop["Manhattan"] is the Series corresponding to the column of Manhattan data.
- Example:

```
print("The largest number living in
the Bronx is", pop["Bronx"].max())
```
**∢ ロ ▶ ィ 何 ▶ ィ** 

 $\mathbb{B} \rightarrow \mathbb{R} \mathbb{B}$ 

### Design Question

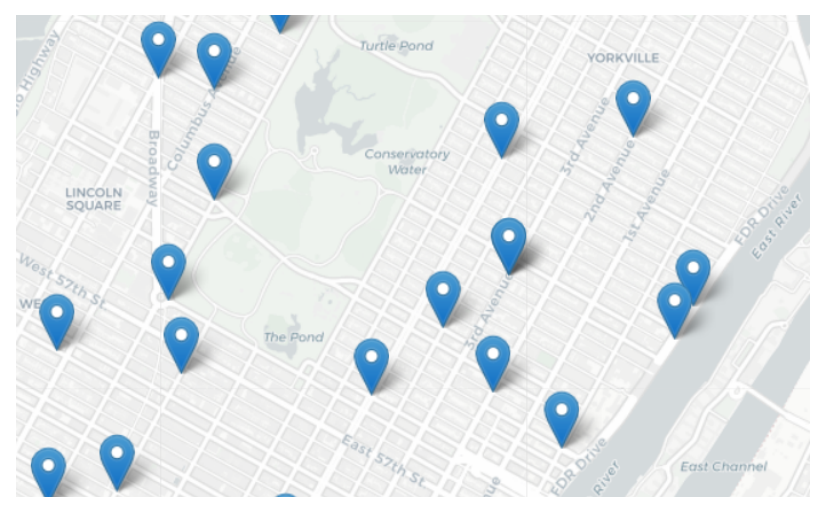

Design an algorithm that uses NYC OpenData collision data and computes the closest collision to the location the user provides.

*(Design only the pseudocode.)*

イロト イ母ト イミト イミト  $OQ$ CSci 127 (Hunter) Lecture 7 21 March 2018 24 / 26

## Design Question

Design an algorithm that uses NYC OpenData collision data and computes the closest collision to the location the user provides.

How to approach this:

- Create a "To Do" list of what your program has to accomplish.
- Read through the problem, and break it into "To Do" items.
- Don't worry if you don't know how to do all the items you write down.
- Example:
	- Find data set (great place to look: NYC OpenData).
	- Ask user for current location.
	- <sup>3</sup> Open up the CSV file.
	- <sup>4</sup> Check distance to each to user's location.
	- <sup>5</sup> Save the location with the smallest distance.

 $\mathcal{A} \square \rightarrow \mathcal{A} \oplus \mathcal{B} \rightarrow \mathcal{A} \oplus \mathcal{B} \rightarrow \mathcal{A} \oplus \mathcal{B} \rightarrow \mathcal{B} \rightarrow \mathcal{A} \oplus \mathcal{A} \oplus \mathcal{A}$ 

### Recap

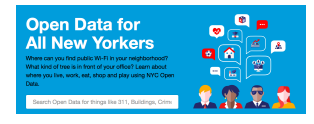

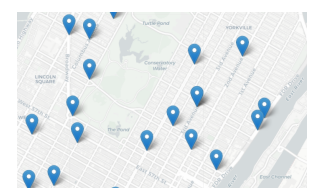

- On lecture slip, write down a topic you wish we had spent more time (and why).
- Functions are a way to break code into pieces, that can be easily reused.
- You call or **invoke** a function by typing its name, followed by any inputs, surrounded by parenthesis: Example: print("Hello", "World")
- Can write, or **define** your own functions, which are stored, until invoked or called.

イロト イ押 トイラト イヨト

Accessing Formatted Data: NYC OpenData